# **Как студенту пользоваться OneNote**

## **Основы работы**

Если преподаватель настроил работу вкладки "Записная книжка класса" в команде MS Teams, вы можете ей воспользоваться для ведения конспектов, сдачи домашней работы, решения требуемых задач и т.д.

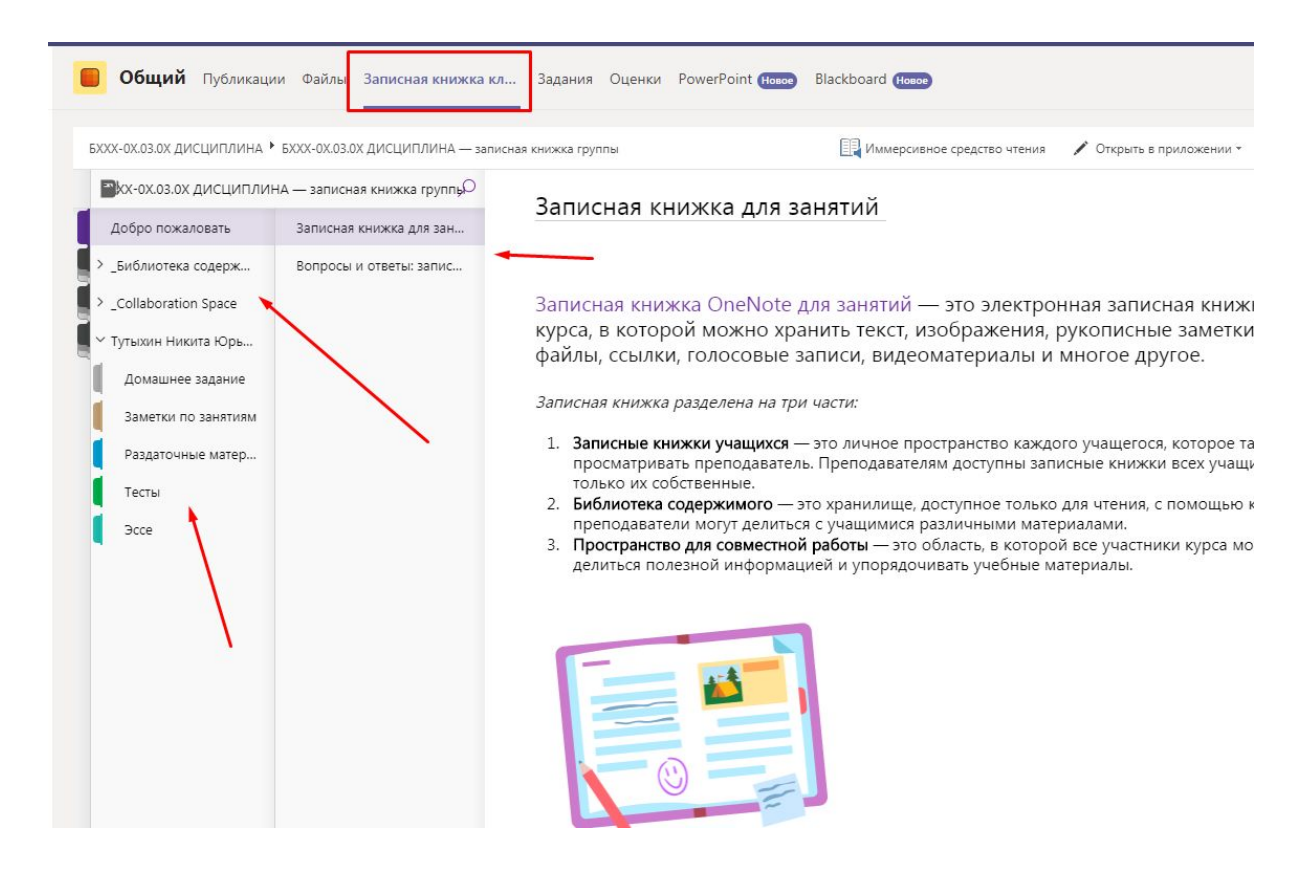

Вы можете редактировать только те разделы записной книжки, которые принадлежат лично вам. Другие доступные для просмотра разделы модерирует преподаватель.

В каждом из разделов, доступном для вас, вы можете создавать несколько страниц под разные нужды. Например, одна страница для конспекта одной темы.

Ваша записная книжка доступна для просмотра преподавателю, поэтому OneNote может использоваться для проверки домашней работы или решения тестов в реальном времени.

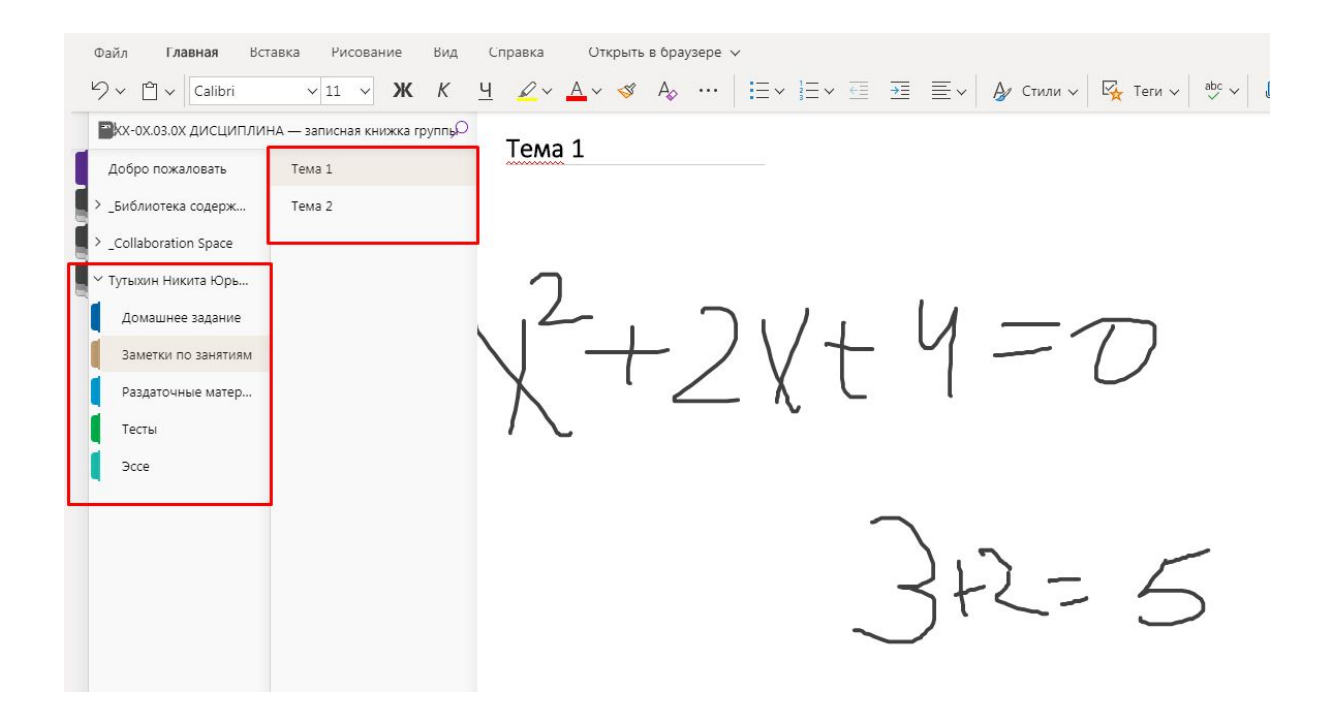

## **Рисование**

Помимо стандартного текстового редактора, в записной книжке вам доступна функция "Рисование", которая позволяет конспектировать от руки. Это будет особенно удобно, если у вас есть графический планшет или подобное устройство ввода.

С помощью этой функции можно записывать математические формулы, а с помощью кнопки "Математика" можно преобразовать рукописный текст в печатный.

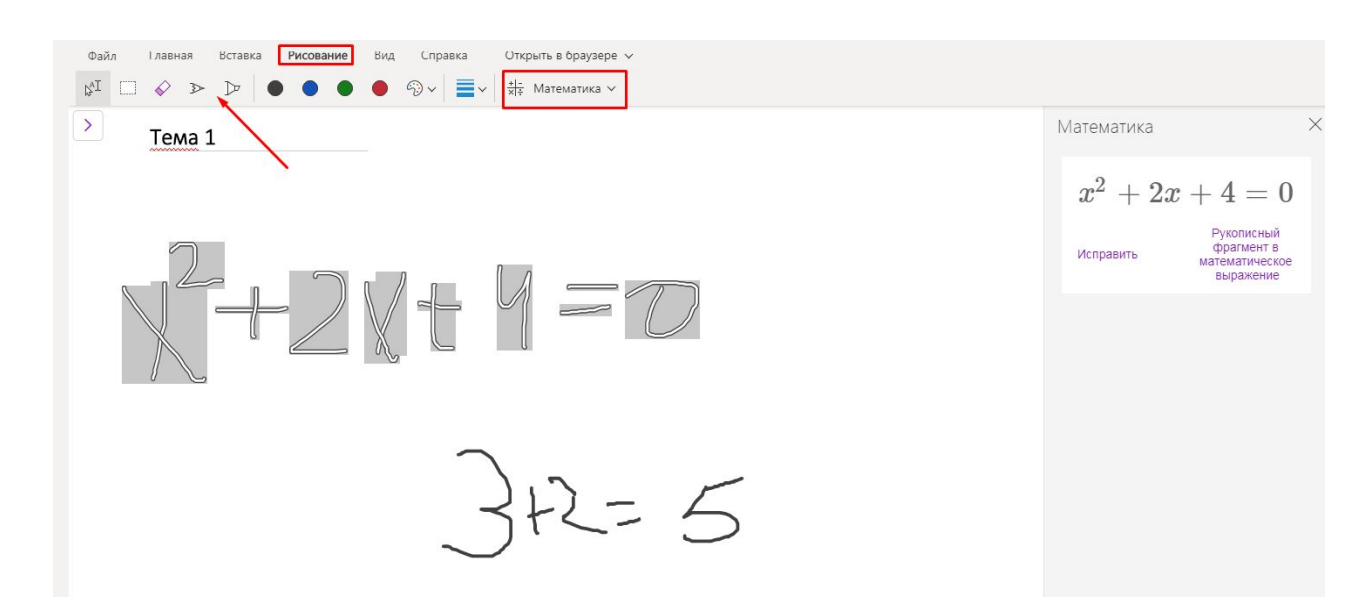

#### **Иммерсивное средство чтения**

В разделах OneNote можно хранить конспекты лекций. С помощью дополнительной возможности "Иммерсивное средство чтения" написанный текст можно прослушать, если вам удобнее воспринимать информацию на слух.

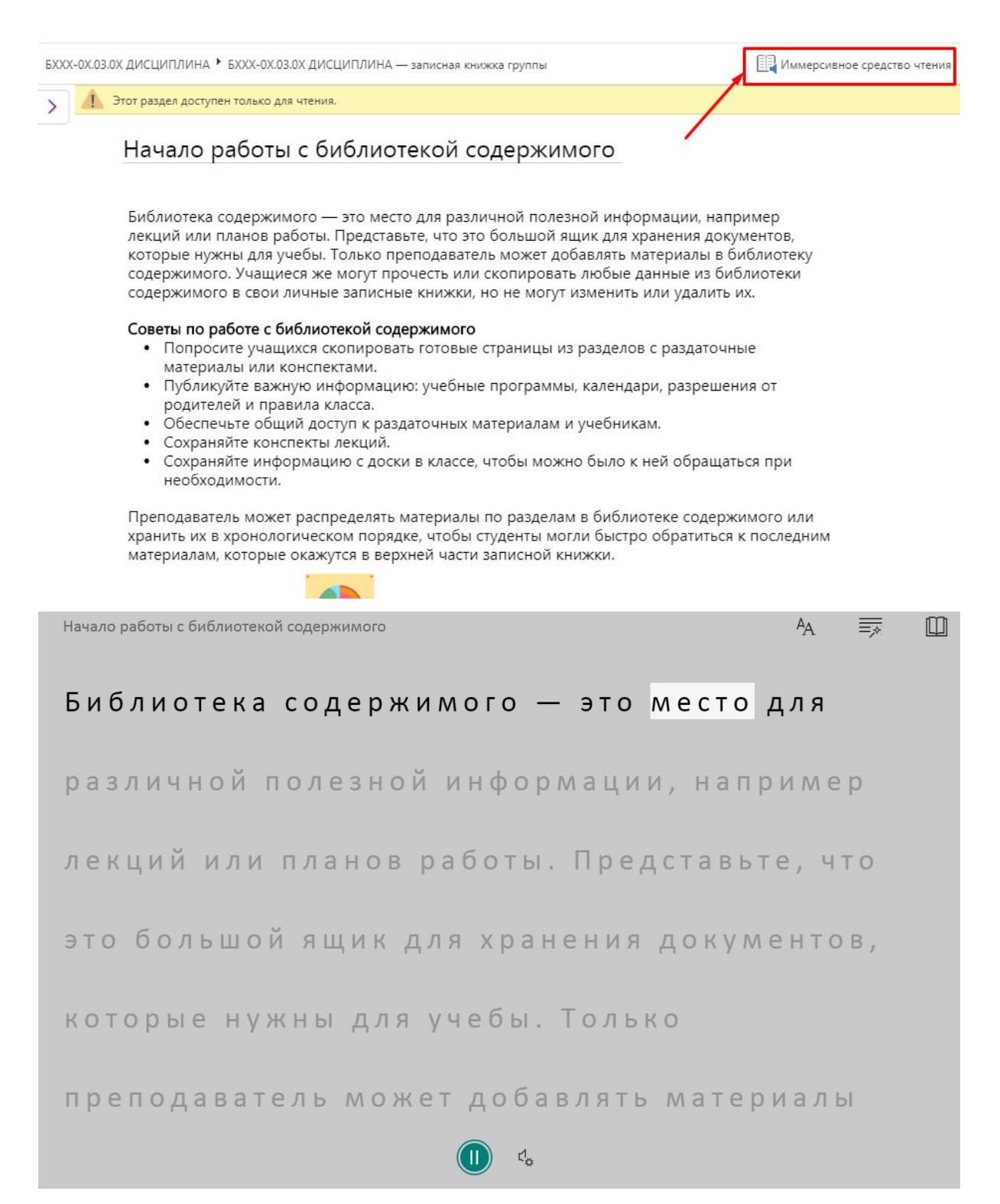

#### **Доступна для всех студентов**

Если вам понравился функционал OneNote, вы можете установить его на свой компьютер с общим пакетом Microsoft Office, который доступен для всех пользователей корпоративной сети ДВФУ. Также OneNote доступен и для просмотра через браузер. Найти самостоятельное приложение вы можете напрямую через записную книжку в MS Teams.

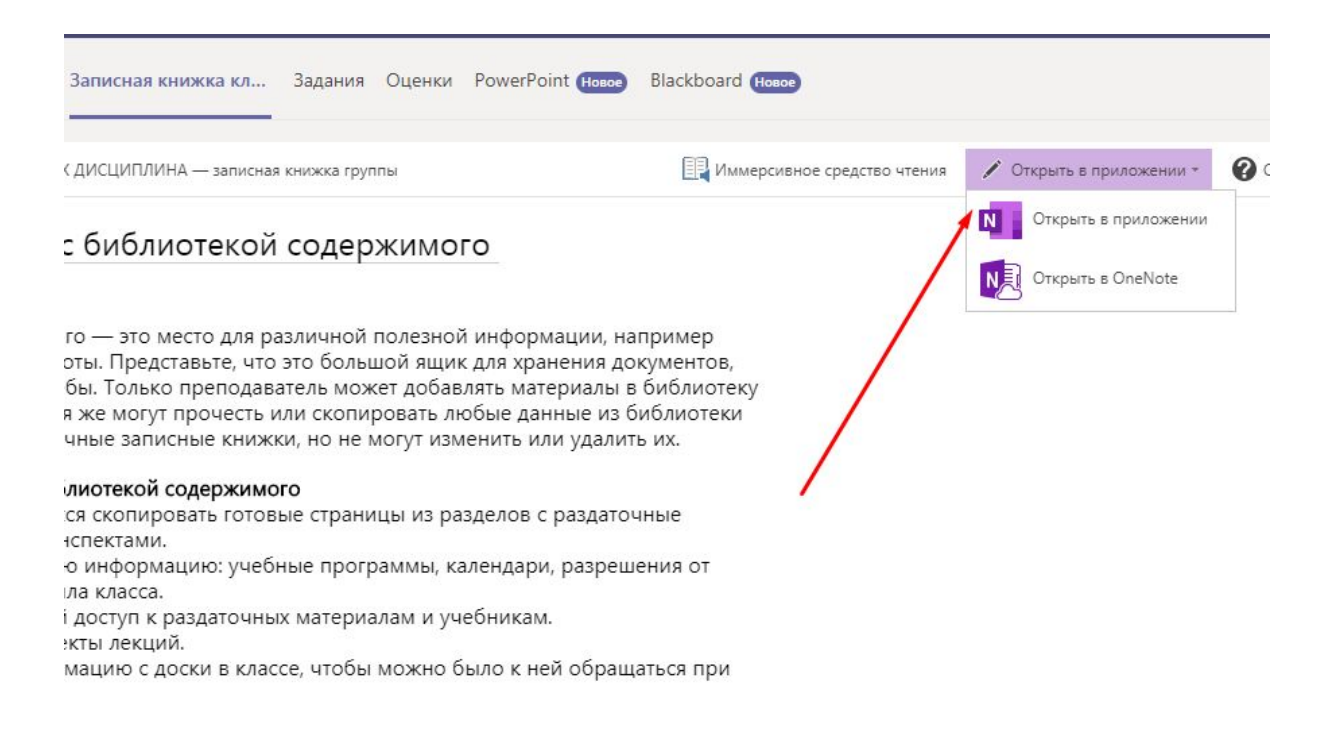